## Schedule a Student from a Wait List

Last Modified on 12/13/2018 4:58 pm EST

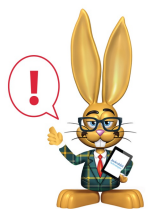

*Students are never automatically enrolled from a Wait List to a Class by Jackrabbit. Staff must use the instructions below to enroll a student from a Class Wait List. Use the Executive Dashboard Alert,*

*Wait List for Classes with Openings to keep track of when an opening becomes available so that the student at the top of the Wait List can be enrolled.*

To enroll a wait listed student:

- 1. Ensure you are viewing the correct*Class*.
- 2. Click the**Wait List**tab.
- 3. Locate the appropriate student and click the**Schedule** link on the same line as the student's name.
- 4. In the *Add Student Schedule* window, select a**Schedule Start Date.**Select a **Future Drop Date**if applicable. Select a**Schedule Template** from the drop-down or type in a schedule in the *In/Out* fields.
- 5. Click **Save** or **Save & Add Student Tuition**. The student is deleted from the Wait List and scheduled in the class.

Students may also be scheduled from a Wait List to a class using the*Executive Dashboard Alert - Wait List for Classes with Openings* as well as from*Classes> Wait List with Openings.*